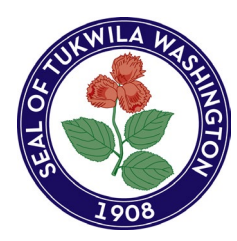

*CITY OF TUKWILA*

*Department of Community Development*

*6300 Southcenter Boulevard, Tukwila, WA 98188 Telephone: (206) 431-3670* 

This document is intended to help an applicant better understand what is expected in preparing electronic files to be included with applications for submittal, review and approval. Documents that do not meet the requirements below will not be reviewed until correct. To complete an application, upload plans and submit documents, please go to the [Permit Center](https://www.tukwilawa.gov/departments/permit-center/construction-permit-portal/)  [website.](https://www.tukwilawa.gov/departments/permit-center/construction-permit-portal/) If you have questions regarding submittal documents contact the Permit Center, 206- 431-3670 or email us at [permits@tukwilawa.gov.](mailto:permits@tukwilawa.gov)

## **FORMAT YOUR DOCUMENTS**

### **ALL DOCUMENTS MUST BE:**

- **Oriented correctly**. This means we shouldn't have to tip our head to read the document.
- **Uploaded separately.** If there are several pages to a document all pages should be kept together. (e.g., If there are three pages to a form, all three pages should make up one document.)
- **PDF format** (**TIP:** Stores like Fed Ex, Complete Office, etc. will scan and save documents as a PDF file. Check with a business of your choice for their pricing and availability.)
- **Flattened** (i.e., able to receive stamps or markups). This includes electronic signatures. See TIPS AND TRICKS at the end of this document.
- **Named correctly** according to the corresponding permit checklist\*, and **WITHOUT** special characters (i.e., **!@#\$%^&\*() <>/?\|~`+=**).

\*EXAMPLE: According to the [Combo Permit for New Single Family Residence](https://www.tukwilawa.gov/wp-content/uploads/DCD-Combo-Permit-for-New-Single-Family-Residence-1.pdf) checklist located on ou[r CONSTRUCTION PERMITS](https://www.tukwilawa.gov/departments/permit-center/construction-permit-portal/) website, a Certificate of sewer availability document should be named **Sewer availability.pdf**.

### **ALL COMMERCIAL OR NEW RESIDENTIAL PLAN SETS MUST BE:**

- **Compliant with 2021 IBC/IRC/IMC/NFPA (as applicable) or 2023 NEC**. Compliance **must be cited** prominently.
- **CAD Drawn**.
- **Drawn to scale**.
- **Saved at full scale.**
- $\checkmark$  **Stamped and signed** by the design professional.\*\*

**\*\***The State in RCW 18.08.410 requires any and all plans to be drawn by a licensed professional (architect). The two notable exceptions are, "*... residential building of up to and including four dwelling units ..." and, "... a building where the project size is not more than four thousand square feet ..." conditionally.*

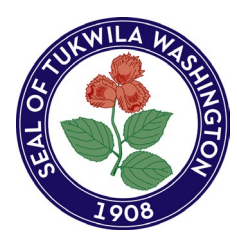

*CITY OF TUKWILA*

*Department of Community Development*

*6300 Southcenter Boulevard, Tukwila, WA 98188 Telephone: (206) 431-3670* 

### **HOW TO ATTACH DOCUMENTS**

#### **ACCESS YOUR APPLICATION OR PERMIT**

Documents are uploaded directly to your application or permit. You do not have to be logged in to upload documents, so anyone can upload. Only city staff can delete a file. Once your documents conform to our standards, go into your permit or application and click on the "Attachments" tab on the left.

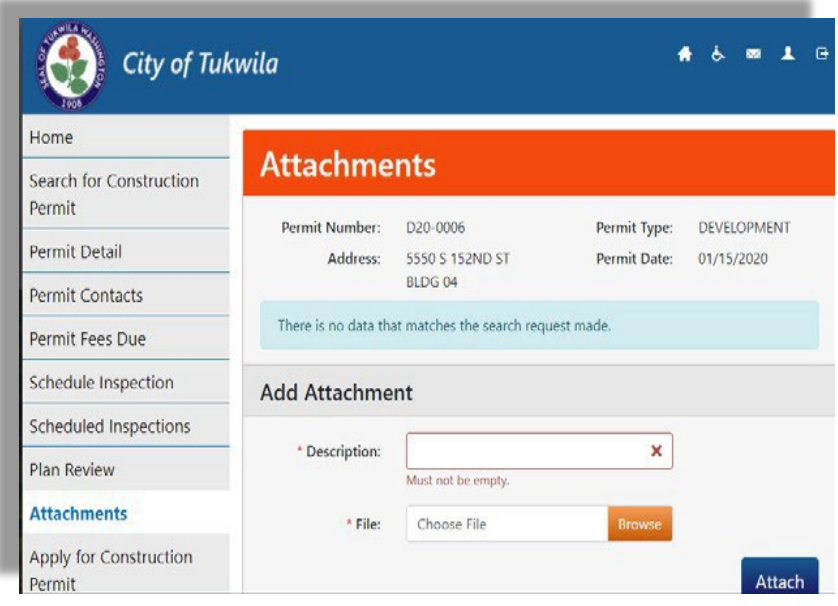

#### **UPLOAD EACH FILE SEPARATELY**

- **1. Enter a Description**. This is a required field and should be the same name as your file name, but should not include the ".pdf" extension. **Again, avoid any special characters such as !@#\$%^&\*() <>/?\|~`+=**
- 2. **Browse** to select yourfile.
- **3.** Click on **Attach**
- 4. Repeat steps 1 through 3 for each file you want to upload.

**NOTE:** As stated previously, applicants are **not able to delete** files once they are uploaded. If you want a file removed from your application, the contact person listed in the application may send an email t[o Permits@tukwilawa.gov.](mailto:Permits@tukwilawa.gov) Please put your Permit number in the subject field. In the body state the File name with description you want to be removed.

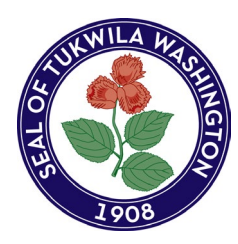

*CITY OF TUKWILA*

*Department of Community Development*

*6300 Southcenter Boulevard, Tukwila, WA 98188 Telephone: (206) 431-3670* 

### **TIPS AND TRICKS**

#### **FLATTENING**

Here are some quick tips for Bluebeam and Adobe Acrobat on flattening a document. If you need further instructions for your specific software, please search the web for, "How to flatten a PDF" or "How to orient PDF pages" as there are instructions for most software types or you may consult a professional for assistance.

**NOTE:** Flattening should occur *after* allsignatures are applied asthese must also be flattened. Also, ensure your document is CORRECTLY oriented so that rotation is not necessary to view.

#### **BLUEBEAMREVU**

With your document open, click on Documents

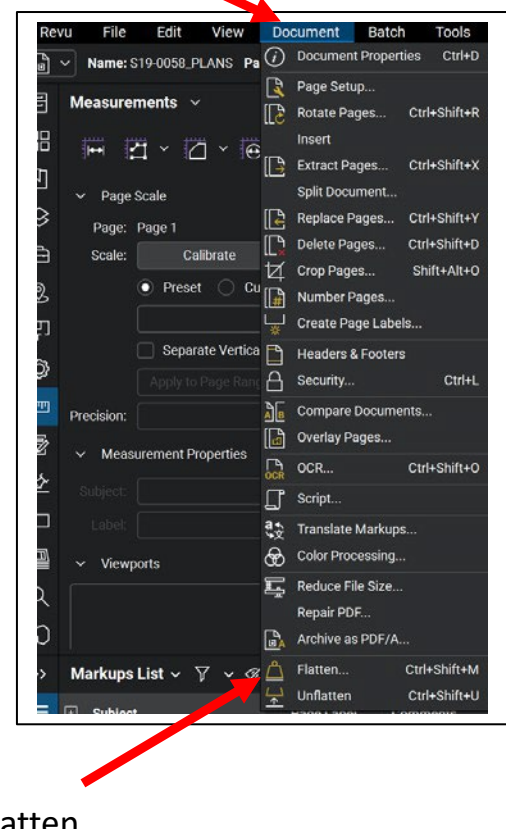

Then Flatten

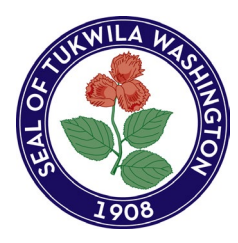

*CITY OF TUKWILA*

*Department of Community Development*

*6300 Southcenter Boulevard, Tukwila, WA 98188 Telephone: (206) 431-3670* 

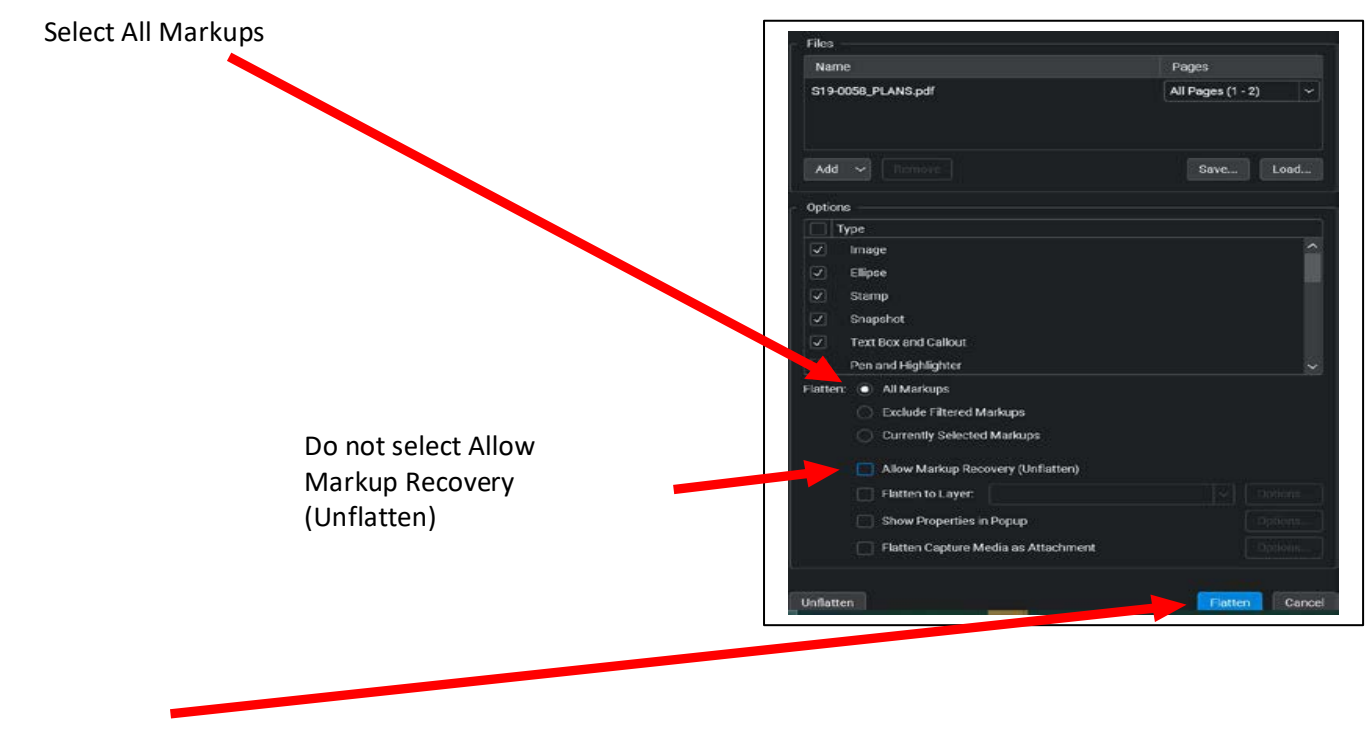

Then click on Flatten

Select Save As, name your document *WITHOUT* special characters(#\$&, etc). Upload the flattened document to your permit attachments.

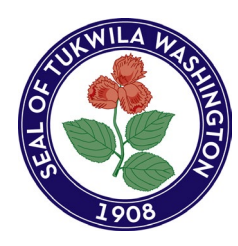

*CITY OF TUKWILA*

*Department of Community Development*

*6300 Southcenter Boulevard, Tukwila, WA 98188 Telephone: (206) 431-3670* 

### **ADOBE ACROBAT:**

The easiest way in any version of Adobe isto Print to pdf. So, with your document open, click on File then Print.

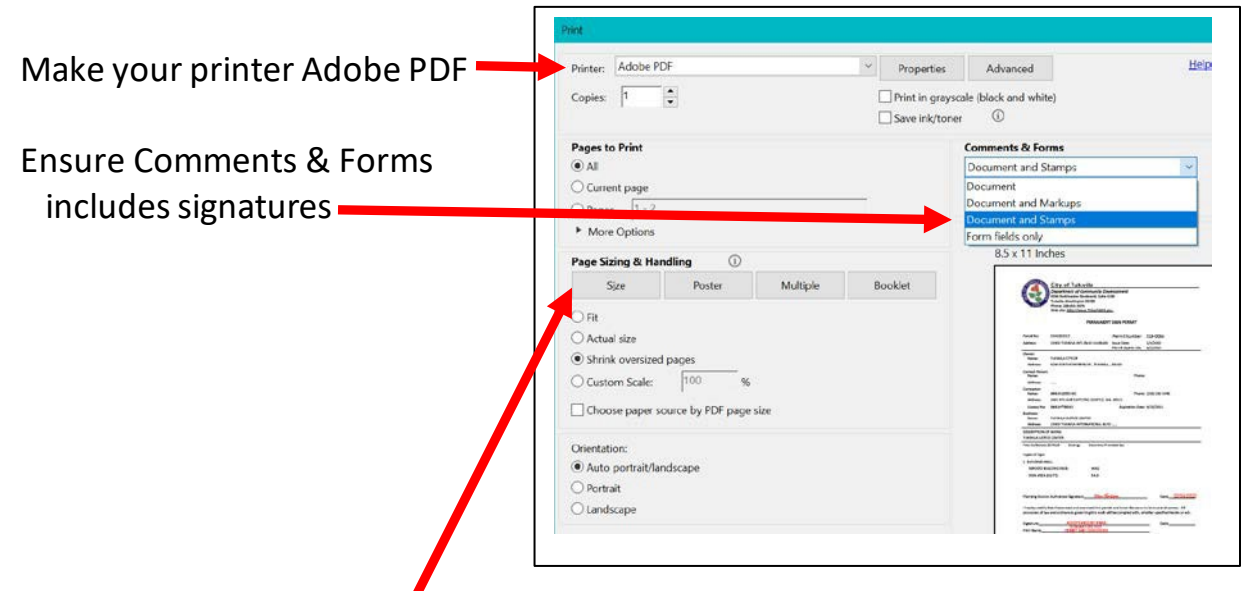

Check your document size as there are severalsize selections. Shrink oversize pages is selected here, but that may not be correct for your document. Save your document *WITHOUT* special characters (#\$&, etc.) and upload the flattened document to your permit attachments.